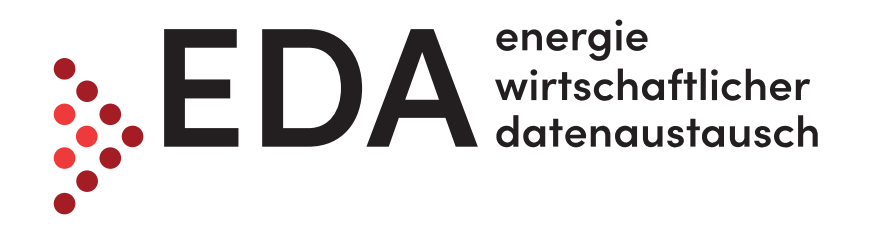

# EDA Anwenderportal Informationsveranstaltung für Energiegemeinschaften

Webinar, 14.12.2022

# Vortragende & Hinweise

- Vortragende Personen
	- DI Christoph Berzsenyi
	- Georg Brosch MSc

#### ● Hinweise

- Alle Teilnehmer sind stumm geschalten.
- Sie können während der gesamten Präsentation Fragen stellen. Dazu geben Sie Ihre Frage, wie dargestellt, in das Fragen-Fenster ein.
- Im Anschluss an die Präsentation stehen wir für Ihre Fragen und Anmerkungen zur Verfügung.

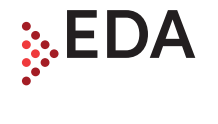

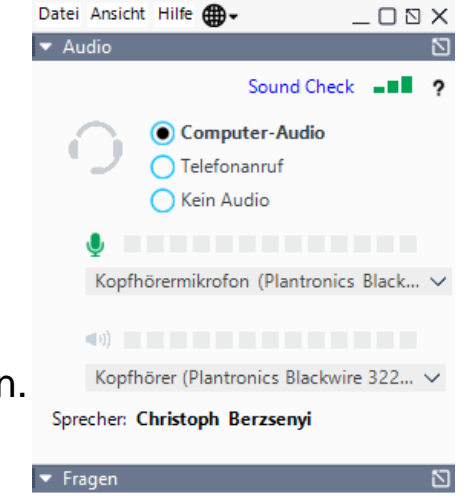

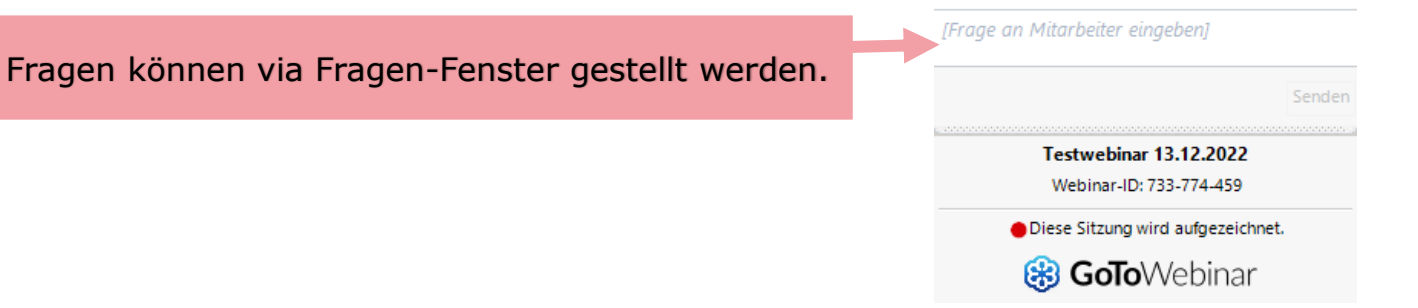

# Agenda Veranstaltung

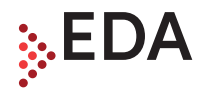

- Vorstellung EDA Anwenderportal Projekt
- EDA Anwenderportal
- Registrierung als Energiegemeinschaft
- Prozesse
- Live-Demonstration
- Fragen und Antworten

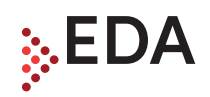

# Vorstellung EDA Anwenderportal Projekt

# Grundlage

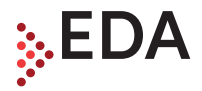

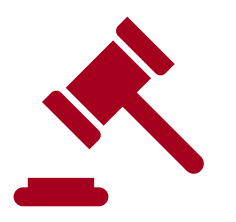

Bundesrecht - ElWOG

§ 16a Gemeinschaftliche

Erzeugungsanlagen

§ 16b Bürgerenergiegemeinschaften

§ 16c Erneuerbare-Energie-

Gemeinschaften

§ 16d Gemeinsame Bestimmungen für Energiegemeinschaften

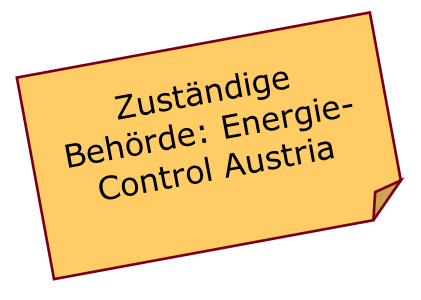

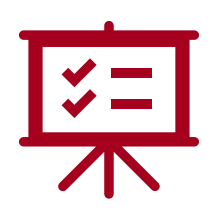

2010 Prozessbeschreibungen, Spezifikation, ... (ebUtilities.at)

#### ebUtilities

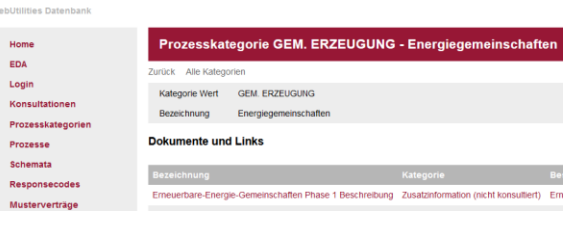

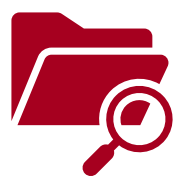

Registrierungsunterlagen, Benutzerhandbücher, … (eda.at/anwenderportal)

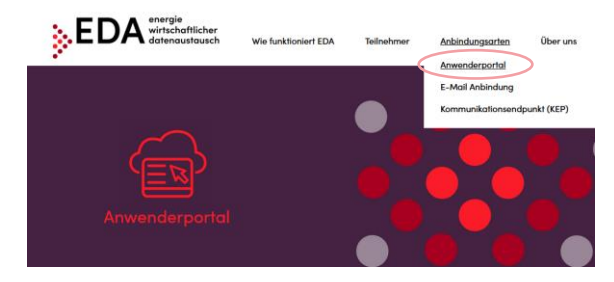

# Auftraggeber

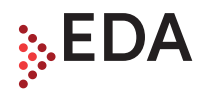

● Als **Auftraggeber** für das EDA Anwenderportal fungiert die Firma "EDA Energiewirtschaftlicher Datenaustausch GmbH".

○ EDA GmbH ist der von den Netzbetreibern beauftragte Dienstleister für die Umsetzung des energiewirtschaftlichen Datenaustausches.

Bis 2021 wurden die operativen Aufgaben durch die "Arbeitsgemeinschaft EDA" durchgeführt.

○ Im Zuge der Registrierung als Energiegemeinschaft (GEA, EEG oder BEG) am EDA-Anwenderportal wird ein Vertragsverhältnis zwischen dem Vertragspartner und der EDA GmbH abgeschlossen.

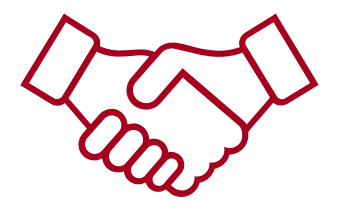

# Ansprechpartner und Hilfestellung

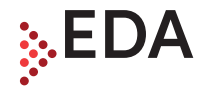

- Der EDA Portal Kundenservice betreut ein Ticket-System unter kundenservice@eda-portal.at von dem aus Anfragen vom Projektteam beantwortet werden, z.B.:
	- Unterstützung bei Kommunikationsproblemen
	- Unterstützung bei den Funktionen im EDA-Portal
	- Abstimmung mit Netzbetreiber
- Auf der Webseite unter "Unterlagen" und am Dashboard des Anwenderportals stehen allen wichtigen Informationen & Unterlagen zu den Funktionalitäten zur Verfügung:
	- <https://www.eda.at/anwenderportal>  $\rightarrow$  Empfehlung: "Quick Start"
- Für spezielle Support-Fälle bieten wir eine einfache und kostenfreie Anwendung (TeamViewer) an, welche einen Verbindungskanal zwischen dem Kundenservice und dem Benutzer herstellt.

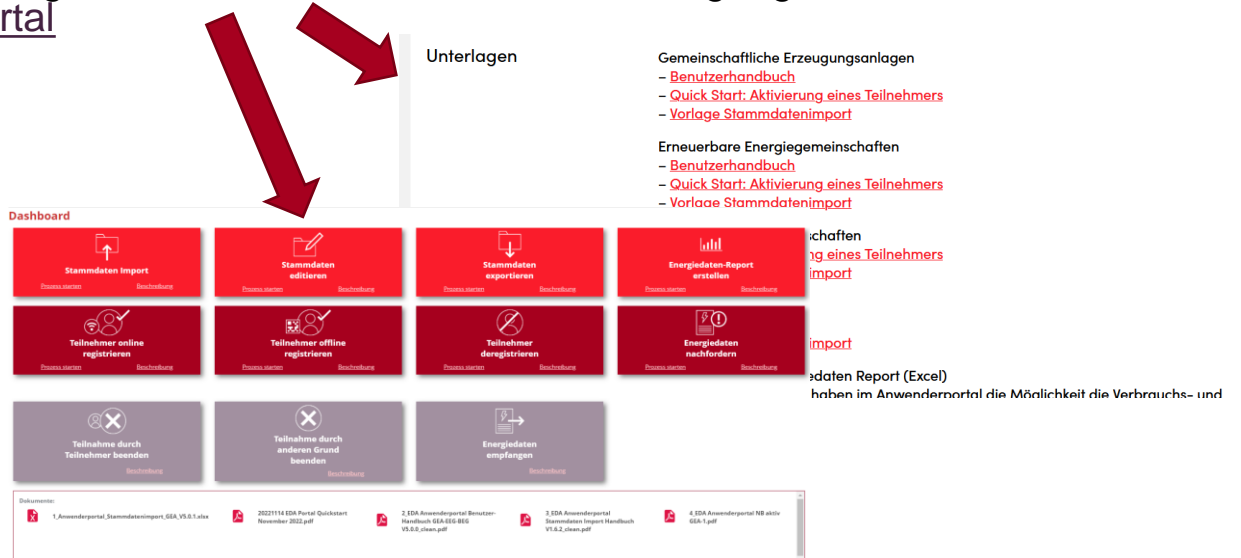

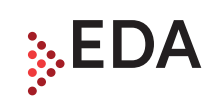

# EDA Anwenderportal

# Allgemeines zum EDA Anwenderportal

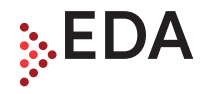

#### ● **EDA Anwenderportal** ist das Werkzeug für **Energiegemeinschaften**\*

- entsprechend EIWOG
- für einen niederschwelligen Zugang zum energiewirtschaftlichen Datenaustausch über die von der österreichischen Energiewirtschaft angewendete "Kommunikationsplattform EDA" ( $\rightarrow$  nächste Folie)
- an dem sich jeder registrierte Benutzer über eine Bedienoberfläche einloggen kann
- an dem jeder registrierte Benutzer die Erstellung und Verwaltung der nötigen Anlagen- und Zählpunktstammdaten vornehmen kann
- über das Nachrichten-Datensätze sicher und verschlüsselt versendet und empfangen werden
- über das Aktivierung (Anmeldung), Deaktivierung (Aufhebung) sowie unterstützende Prozesse abgewickelt werden
- welches die abgestimmte Spezifikation mit der gesamten Branche erfüllt

\*Unter dem Begriff **Energiegemeinschaft** sind die

- gemeinschaftlichen Erzeugungsanlagen (**GEA / GC123456**) gemäß §16a ElWOG,
- Erneuerbare-Energie-Gemeinschaften (**EEG / RC123456**) gemäß §16c ElWOG und
- Bürgerenergiegemeinschaften (**BEG / CC123456**) gemäß §16b ElWOG zu verstehen.

# Datenaustausch über EDA

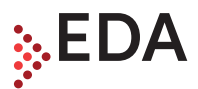

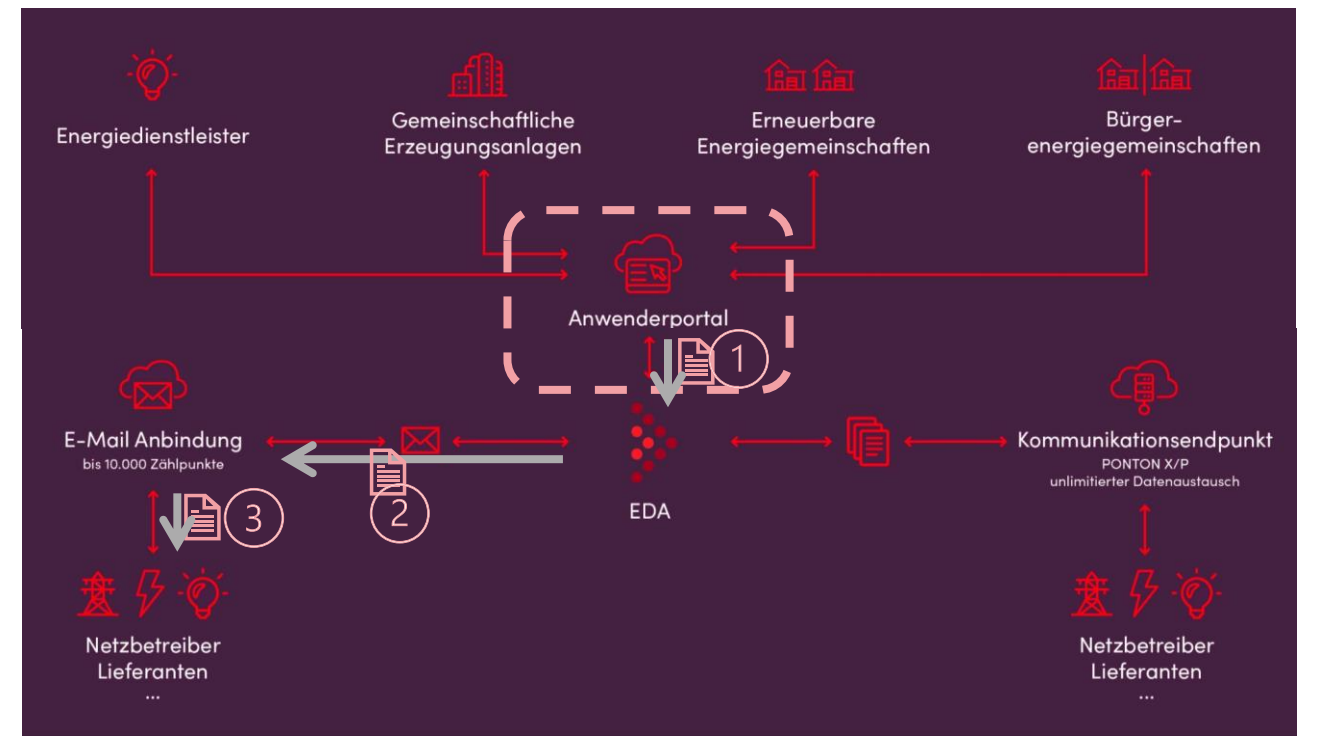

Nachrichtenübertragung am Beispiel Energiegemeinschaft  $\leftrightarrow$  Netzbetreiber

- 1. Nutzer (z.B. EEG) versendet Datenpaket via Anwenderportal an EDA (Kommunikationsplattform)
- 2. EDA (Kommunikationsplattform) leitet dieses an Empfänger weiter
- 3. Netzbetreiber (z.B. E-Mail Anbindung) empfängt Datenpaket und bearbeitet es

# Eigener Bereich für Energiegemeinschaften

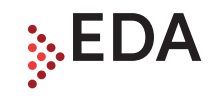

**Eigener Bereich** für Energiegemeinschaften:

- Das Anwenderportal ist an die Kommunikationsplattform EDA angebunden.
- Für jede Energiegemeinschaft (jede GC-, RC-, CC-Nummer) existiert ein eigener Mandant im Anwenderportal.
	- In diesem Mandaten sind jeweils alle notwendigen Funktionen enthalten, damit die einzelnen Prozesse gestartet und abgewickelt werden können.
	- Bei diesem Mandaten können 1-n Benutzer eingerichtet werden.
- Jeder Benutzer kann nur die Daten von seiner Energiegemeinschaft einsehen:
	- Welche Zählpunkte sind bei meiner Energiegemeinschaft? Welche sind aktiv bzw. nicht mehr aktiv?
	- Welche Prozesse laufen? Welche sind abgeschlossen oder abgebrochen?
- Darstellung und Bedienung erfolgt über einen Computer mit Internetverbindung und einem Internet-Browser (Bedienung über Tablet oder Smartphone nur eingeschränkt möglich). Dies ist neben der Verwendung von MS Excel für den Daten-Import/Export die einzige Vorrausetzung für die Nutzung des Anwenderportals.

### Vorteile

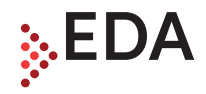

#### **Vorteile:**

- Werkzeug für Marktteilnehmer, welche nicht die notwendige Infrastruktur und Ressourcen für den Aufbau eines komplexen IT-Systems aufbringen können.
- Das EDA Anwenderportal ermöglicht es Prozessabläufe automatisiert abzuwickeln (sobald eine Nachricht einlangt, wird diese verarbeitet).
- Die Benutzung des EDA Anwenderportals steht jeder Energiegemeinschaft zur Verfügung und ist kostenlos. Zukünftige Anpassungen aufgrund gesetzlicher Änderungen werden kostenlos implementiert und den Nutzern zur Verfügung gestellt.

# Funktionalitäten

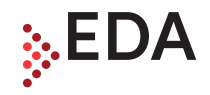

#### Welche **Funktionalitäten** bietet das EDA Anwenderportal für Benutzer?

- Gesicherter Login für registrierte Benutzer mittels Internet-Browser (Benutzername und Passwort)
- Import- und Export-Funktion der Anlagen- und Zählpunktdaten via Excel (Erzeuger- und Verbraucheranlagen)
- Erstellen und Editieren der Anlagen- und Zählpunktdaten
- Alle benötigten Prozesse können im EDA Anwenderportal pro Zählpunkt gestartet werden:
	- $\bullet$  Anmeldung, Aufhebung,...etc.
- Überwachung und Bearbeitung von durchgeführten Prozessen
	- Auffinden von bestimmten Zählpunkten ist mittels Suchfunktion möglich
	- Informationen zu gefundenen Prozessen werden angezeigt
	- Fehleranalyse

## Funktionalitäten

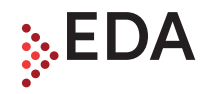

#### Welche **Funktionalitäten** bietet das EDA Anwenderportal für Benutzer?

- Das Anwenderportal zeigt Änderungen in Anlagenstammdaten an, welche sich durch Abschluss eines Prozesses ergeben → diese Änderungen sollten exportiert und im Abrechnungsprogramm der Energiegemeinschaft nachgezogen werden.
- Erstellung von Reports der Erzeugungs- und Verbrauchsmengen pro Zählpunkt nach Erhalt der Energiedaten-Nachrichten vom Netzbetreiber (in der Regel tägliche Übermittlung der Daten des Vortags).
- Im Bereich "Einstellungen" erfolgt Einrichtung von Benachrichtigungen an frei wählbare E-Mail-Adresse(n) beim Empfang bestimmter Prozesse. Diese Benachrichtigung kann jederzeit wieder entfernt werden.

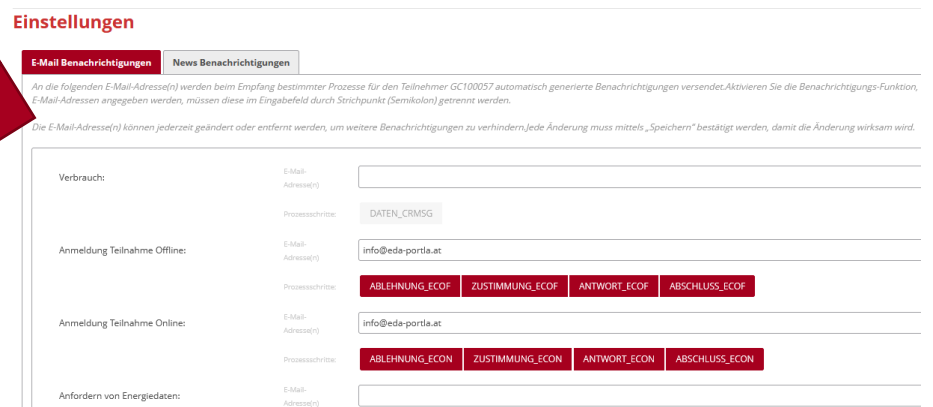

Das Menü "Reporte" dient zur Einsichtnahme in die Erzeugungs- und Verbrauchsdatensätze (= Messwerte), welche laufend vom Netzbetreiber an das EDA-Portal übermittelt werden. Hier können die gemäß Filterkriterien gefundenen Energiedaten zur Energiegemeinschaft aggregiert angezeigt und heruntergeladen werden.

#### **Reporte**

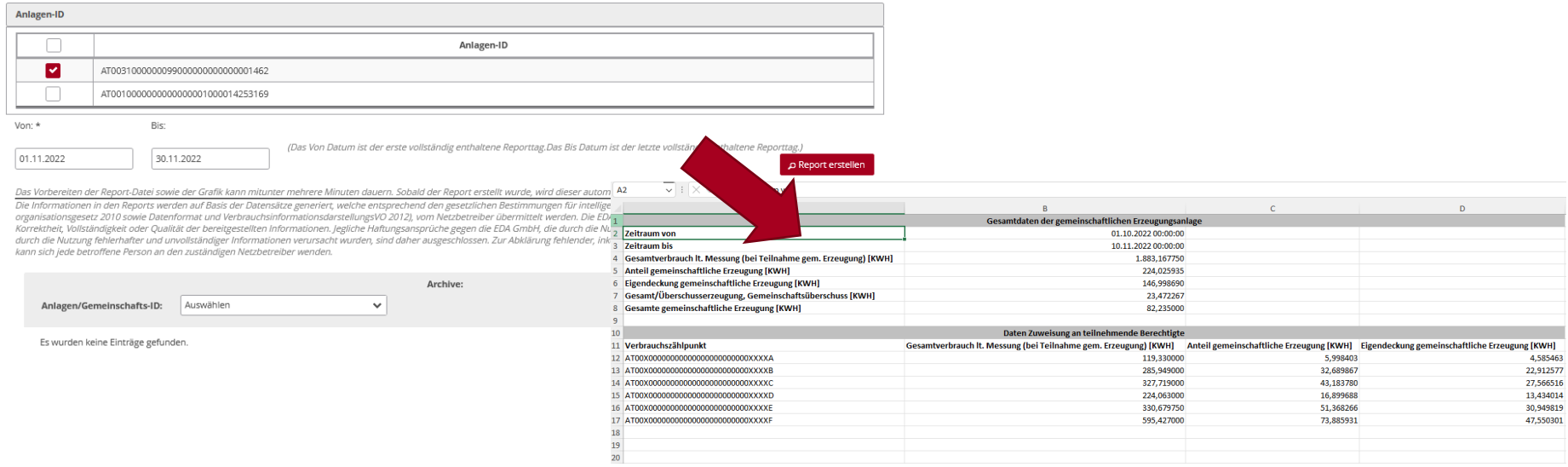

## Reports der Erzeugungs- und Verbrauchsmengen & EDA

Erläuterungen bzgl. **Kategorien der Messwerte (Metercode/ OBIS-Code)** im xlsx-Report:

- Um die Summe verbrauchten Menge pro Teilnehmer (=Verbrauchs-Zählpunkt; CONSUMPTION) für den gewählten Zeitraum zu berechnen, sind die Werte in der Spalte **Gesamtverbrauch lt. Messung (bei Teilnahme ğem. Erzeugung) [KWH]** zu addieren. Gesamtverbrauch lt. Messung (bei Teilnahme gem. Erzeugung) [KWH] ist der Verbrauch des Teilnehmers einer Energiegemeinschaft laut Messgerät, also jener Verbrauch, den der Teilnehmer in einer Viertelstunde hatte.
- Die Werte unter der Spalte **Anteil gemeinschaftliche Erzeugung [KWH]** zeigen an, welchen Anteil der Teilnehmer (=Verbrauchs-Zählpunkt; CONSUMPTION) theoretisch in Anspruch hätte nehmen können. Es handelt sich um die Erzeugungsmenge, die einem Teilnehmer von der gesamten Erzeugungsmenge der Energiegemeinschaft zugewiesen wurde. Diese Menge hätte der Teilnehmer theoretisch erhalten können.
- Die Werte in der Spalte **Eigendeckung gemeinschaftliche Erzeugung [KWH]** sind jener Anteil der Energiegemeinschaft, welcher vom Teilnehmer (=Verbrauchs-Zählpunkt; CONSUMPTION) tatsächlich in Anspruch genommen wurde. Die Summe der Spalte Eigendeckung gemeinschaftliche Erzeugung [KWH] ist daher relevant für die Abrechnung zwischen Betreiber und Teilnehmer.
- Die produzierte Menge der Erzeugungsanlage (=Erzeugungs-Zählpunkt; GENERATION) für den gewählten Zeitraum sind die Werte in der Spalte **Gesamte gemeinschaftliche Erzeugung [KWH]** angeführt.
- Neu seit 03.10.2022: Die Kategorie **Gesamt/Überschusserzeugung, Gemeinschaftsüberschuss [KWH]** wird erst seit 03.10.2022 vom Netzbetreiber übermittelt. Diese Kategorie stellt den Restüberschuss je Erzeugungsanlage (=Erzeugungs-Zählpunkt; GENERATION) dar.

## Wartungen und Downtimes

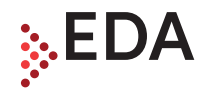

- Etwaige Systemanpassungen oder das Einspielen von Softwareupdates wird allen Benutzern rechtzeitig per E-Mail Aussendung durch das Kundenservice kommuniziert (Dauer und Grund der Downtime, Auswirkungen auf Funktionen im Portal, …). Diese Informationen werden auch am Anwenderportal im Bereich "News" bereitgestellt.
- Geplante Wartungsfenster liegen immer außerhalb der üblichen Geschäftszeiten und werden und allen Benutzern transparent kommuniziert.
- Der IT-Dienstleister versucht Downtimes so gering wie möglich zu halten um den Betrieb nicht zu stören.
- Auch im Falle von schwerwiegenden Fehlern im Anwenderportal werden die betroffenen Benutzer umgehend über das Fehlverhalten und die weiteren Schritte informiert.

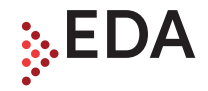

# Registrierung als Energiegemeinschaft

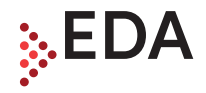

#### **Registrierung als Energiegemeinschaft am EDA Anwenderportal**

- Die potentiellen Nutzer des EDA-Anwenderportals sind all jene **Betreiber einer GEA, EEG oder BEG**, die aufgrund der gesetzlichen Bestimmungen (EIWOG 2010) und der entsprechenden Vereinbarung mit dem/den Netzbetreiber/n zur Nutzung des EDA Anwenderportals berechtigt sind.
- Voraussetzungen für die Nutzung des EDA Anwenderportals sind:
	- 1. erfolgreiche Registrierung auf der Informationsplattform der österreichischen Energiewirtschaft (weitere Informationen auf: ebutilities.at)
	- 2. das erfolgreiche Absolvieren des Registrierungsprozesses beim EDA Anwenderportal mittels des Formulars "Antragsformular zur Registrierung im EDA Anwenderportal".
	- 3. Bestätigung der "Nutzungsbedingungen EDA Anwenderportal" (erfolgt im Zuge der Registrierung  $\rightarrow$  siehe 2.)

# Registrierung **Energiegemeinschaft**

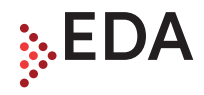

#### **Registrierungsprozess**

Registrierungsantrag ist als PDF-Datei auf der Homepage verfügbar.

Sofern der 1. Punkt der genannten Voraussetzungen gegeben ist, genügt die Übermittlung des vollständig ausgefüllten Registrierungsantrags als Scan per E-Mail an die folgende Adresse: [kundenservice@eda-portal.at](mailto:kundenservice@eda-portal.at)

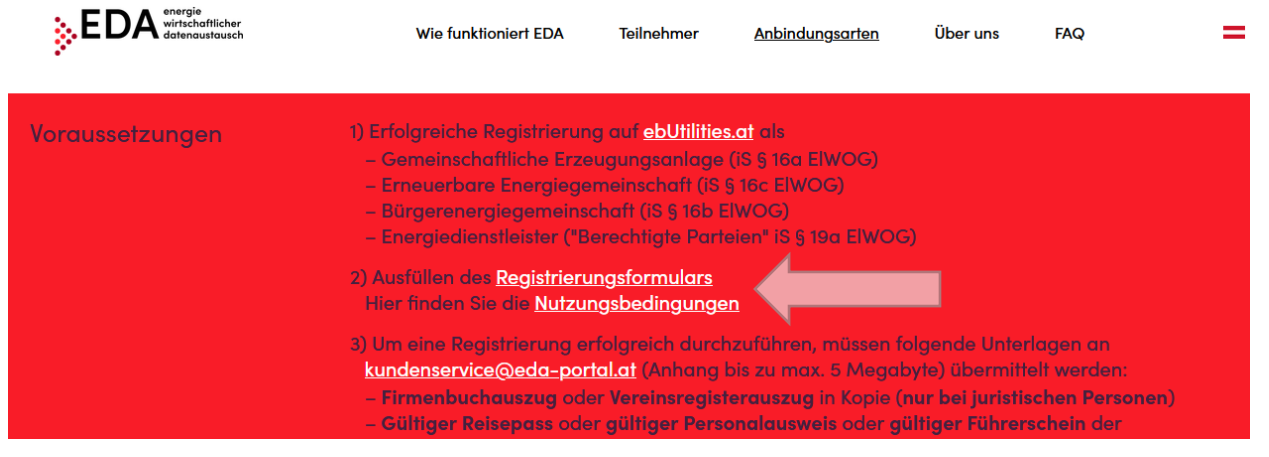

Link: https://www.eda.at/anwenderportal

# Registrierung **Energiegemeinschaft**

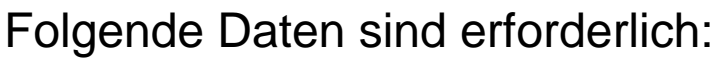

- Angaben zu Unternehmen od. Privatperson
- Kennung gemäß ebUtilities.at
- Angaben zu Benutzer(n) zumindest eine Person ist als Benutzer zu benennen
	- E-Mail Adresse am Antrag gilt als Benutzername für den Login am EDA-Portal.
	- Es ist nicht notwendig für alle Teilnehmer der EG einen Benutzer am EDA-Portal zu registrieren.
- Nachweise
	- Firmenbuchauszug (nur bei Unternehmen)
	- Ausweiskopie der zeichnungsberechtigten Personen
	- Ausweiskopie der benannten Benutzer
	- Vereinbarung mit Netzbetreiber

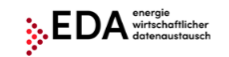

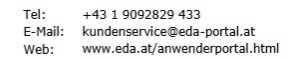

#### Antragsformular zur Registrierung im EDA Anwenderportal

Die jeweils aktuelle Datenschutzinformation finden Sie unter www.eda.at/datenschutz.htm

Bitte vollständig ausfüllen, hellgrau unterlegte Felder sind optional. Bei Auswahlkästchen bitte Zutreffendes ankreuzen

Hinweis: Informationen und Hilfe zum korrekten Ausfüllen dieses Formulars und Erläuterungen zu den verwendeten Fußnoter erhalten Sie auf dem Erläuterungsblatt, welches diesem Formular am Ende angefügt ist.

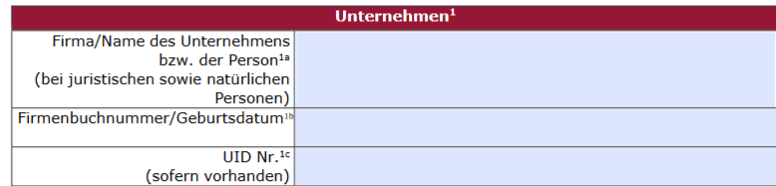

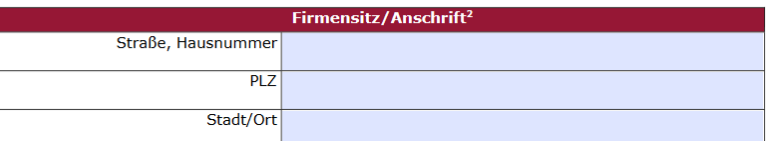

# Registrierung **Energiegemeinschaft**

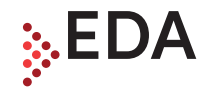

- Nach Übermittlung des Registrierungsantrags prüft der Kundenservice, ob die Voraussetzungen für eine Registrierung erfüllt sind.
- Mit Übermittlung der **Zugangsdaten** (per E-Mail) an die registrierten Benutzer können die Funktionalitäten des EDA Anwenderportals genutzt werden
- Zudem erhalten die Benutzer eine **Erstinformation** (per E-Mail) mit den wichtigsten Informationen.

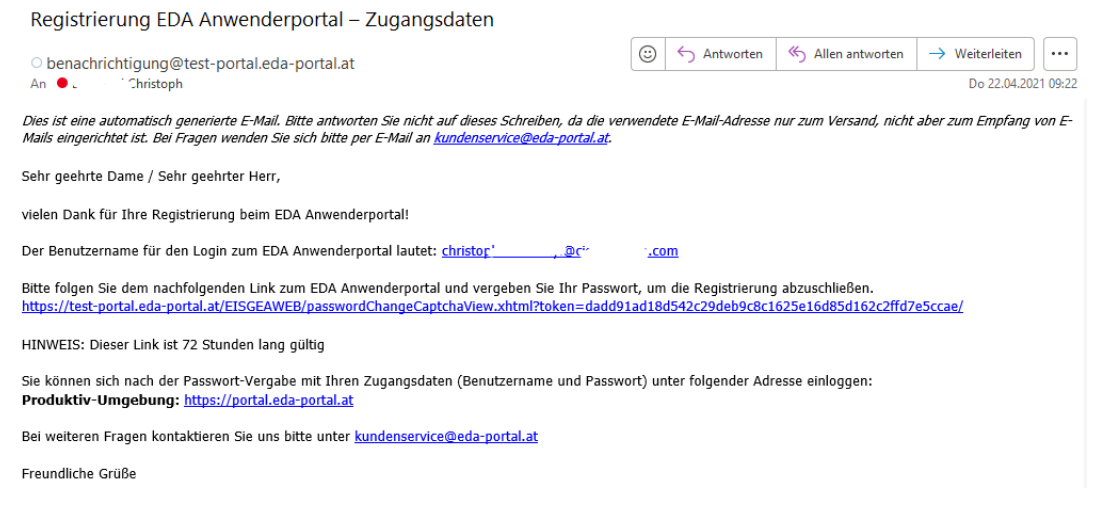

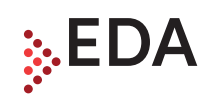

## Prozesse

# **Einleitung**

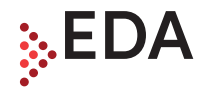

- Die Beschreibungen zur Anmeldung einer Energiegemeinschaften bzw. neuer Zählpunkte sowie die damit im Zusammenhang stehenden Prozesse steht in der aktuellen Version auf unserer Webseite www.eda.at zur Verfügung.
- Die Dokumentation aller Prozesse ist zudem auf der auf der Branchen-Webseite www.ebutilities.at veröffentlicht, damit Gesamtabläufe nachvollziehbar sind. Die Erarbeitung dieser Dokumentation erfolgte in Arbeitsgruppen unter Teilnahme von nominierten Branchenvertretern.
- Möglichkeit zur Diskussion bzw. Verbesserungsvorschläge:
	- Bezüglich der Prozesse besteht über ebUtilities.at (ggf. Überarbeitung durch Arbeitsgruppe bzw. Branchenvertreter).
	- Bezüglich der Funktionalitäten am EDA Anwenderportal über den Kundenservice.

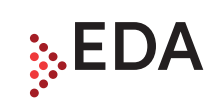

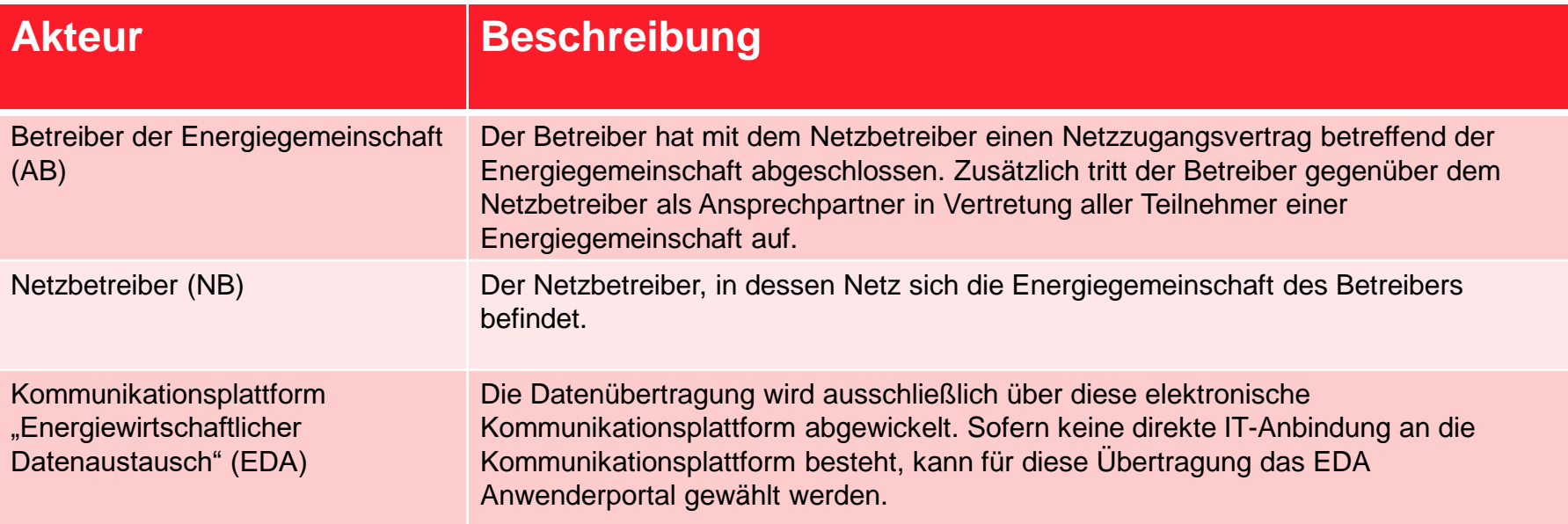

# Übersicht Prozesse gemäß ebutilities.at

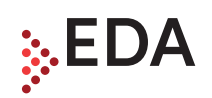

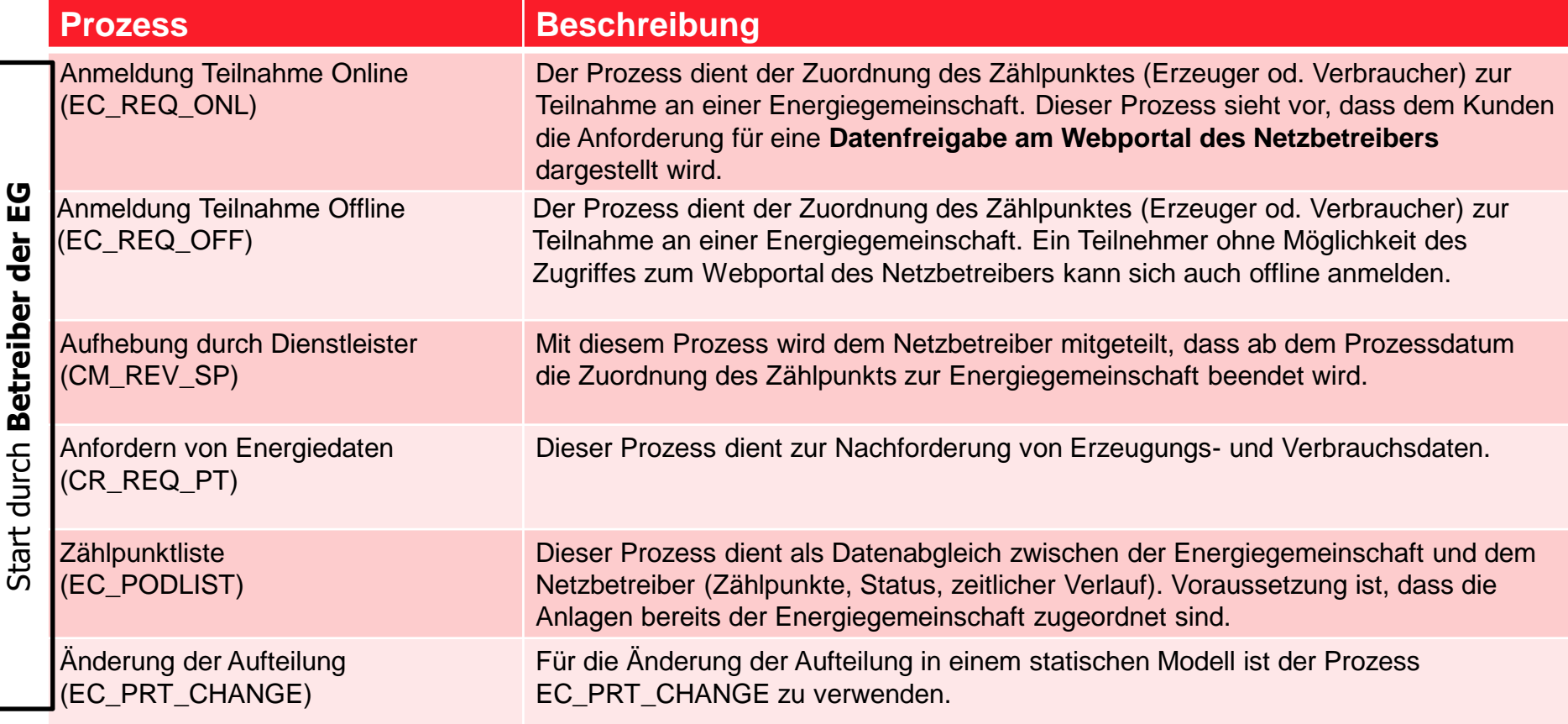

# Übersicht Prozesse gemäß ebutilities.at

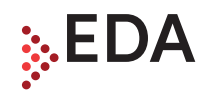

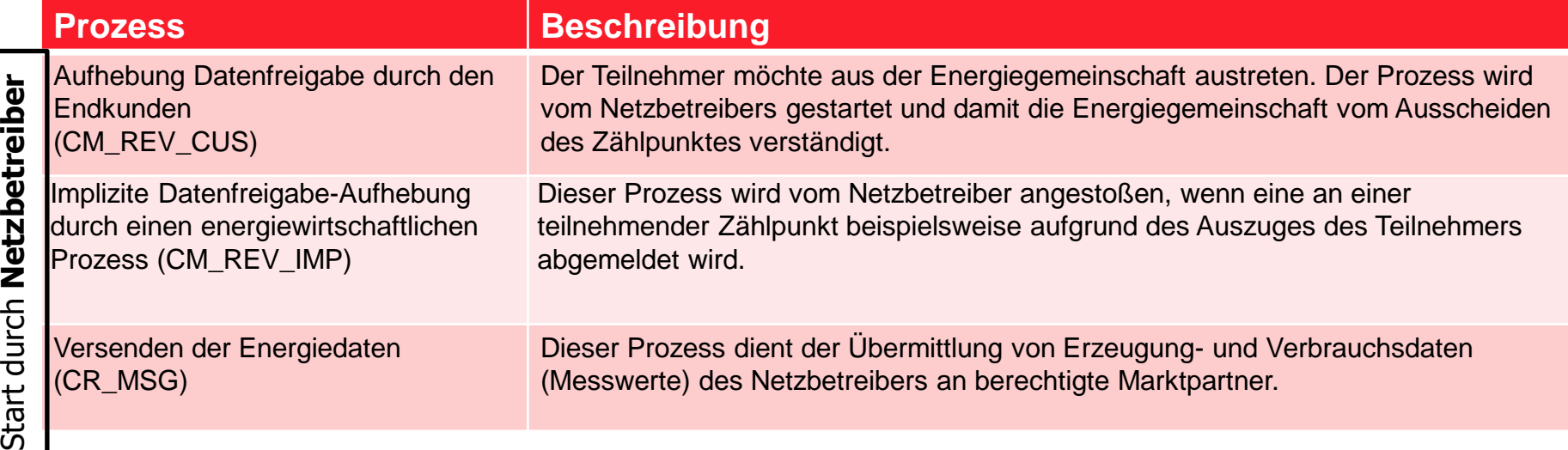

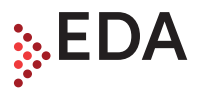

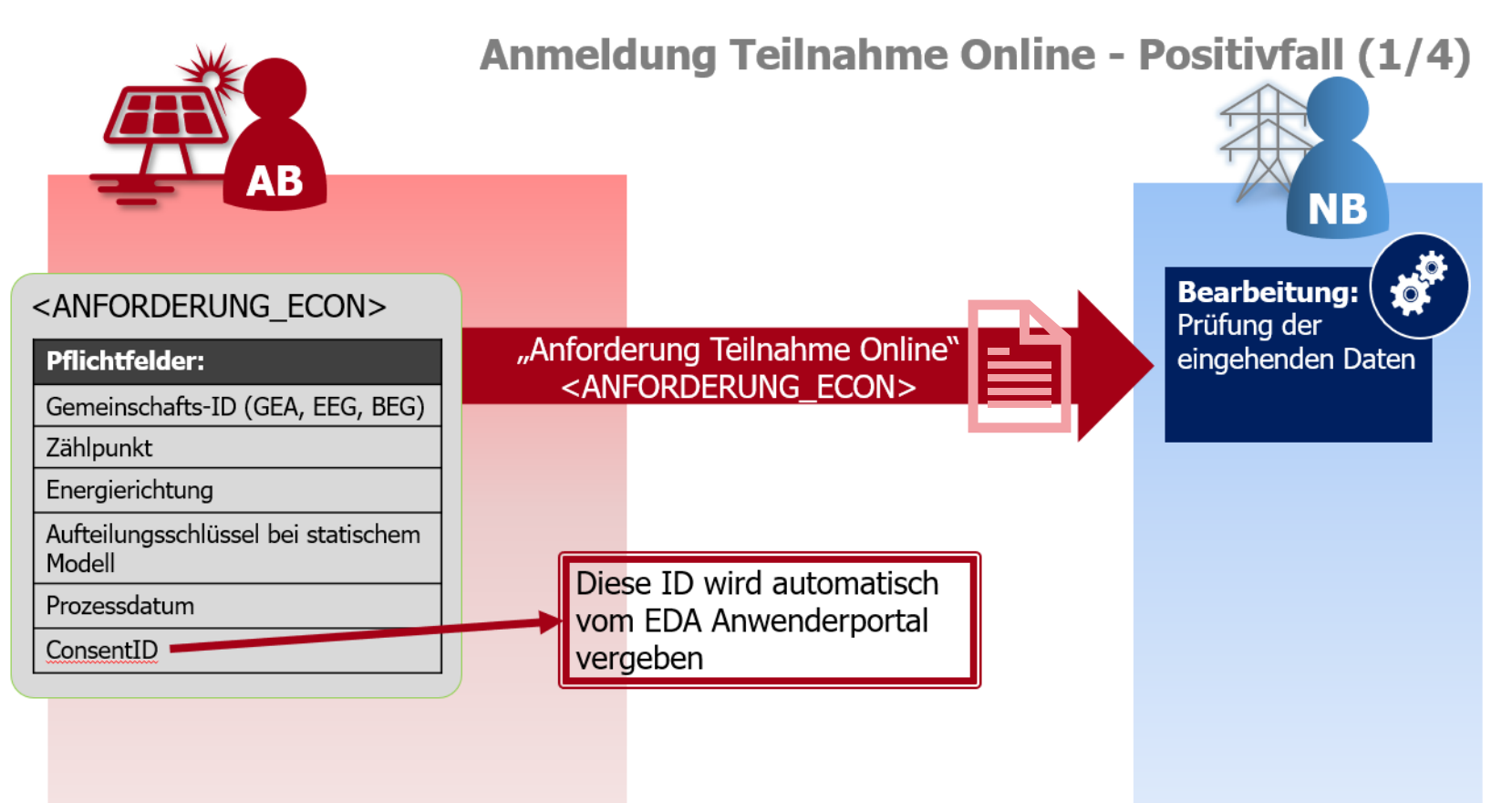

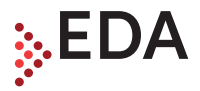

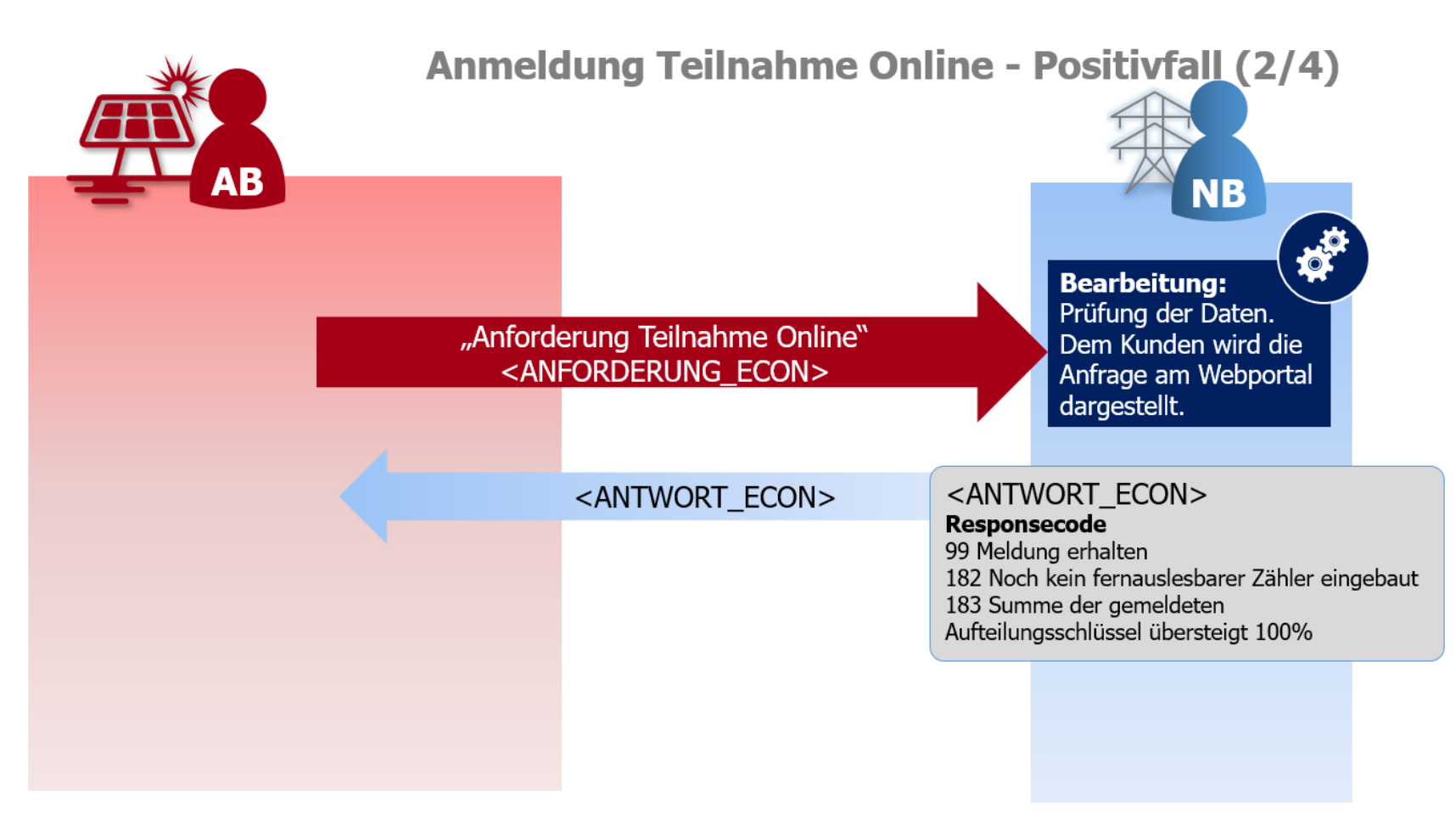

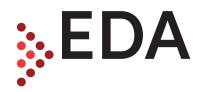

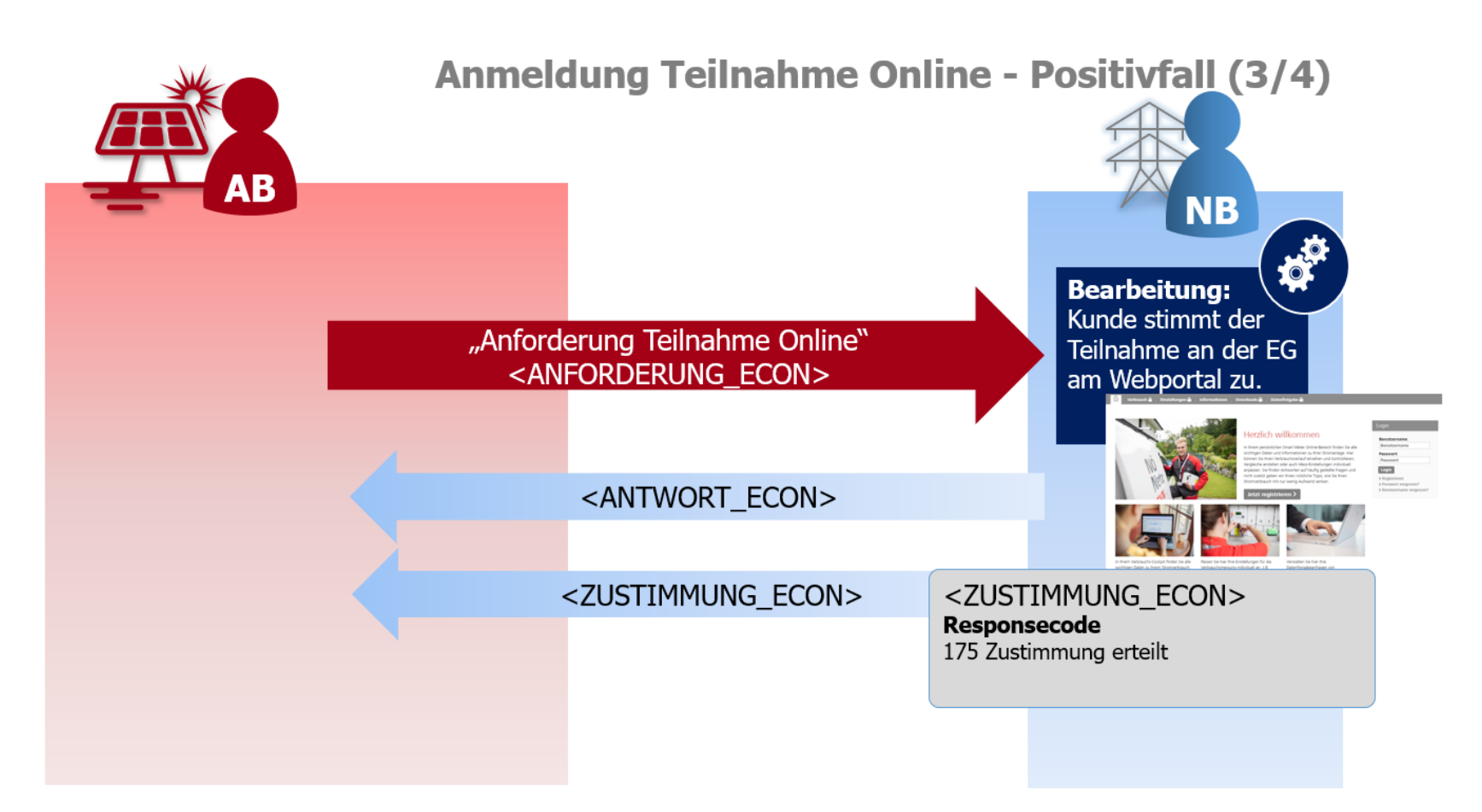

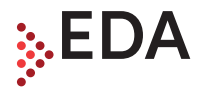

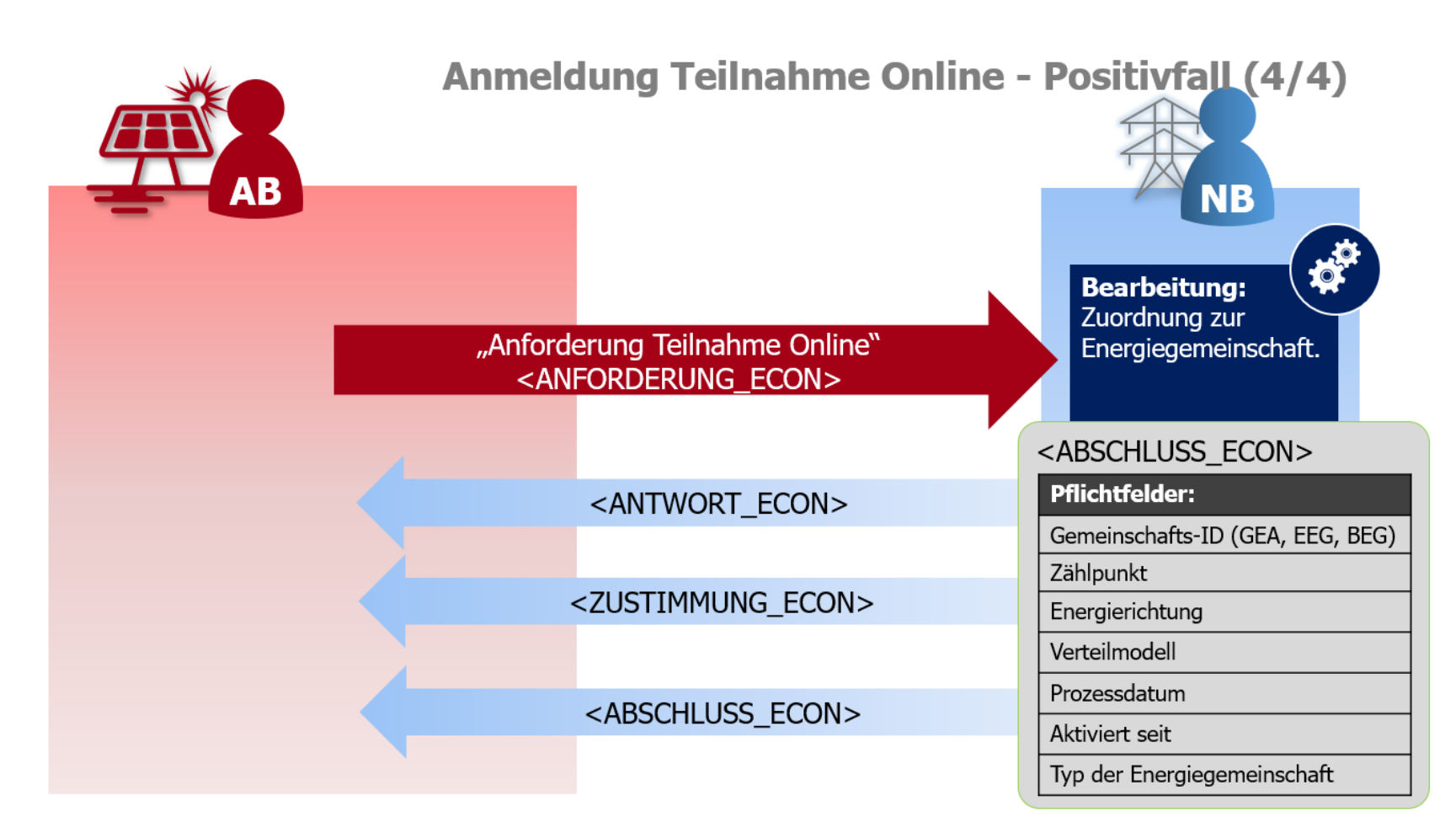

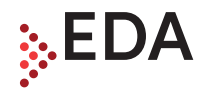

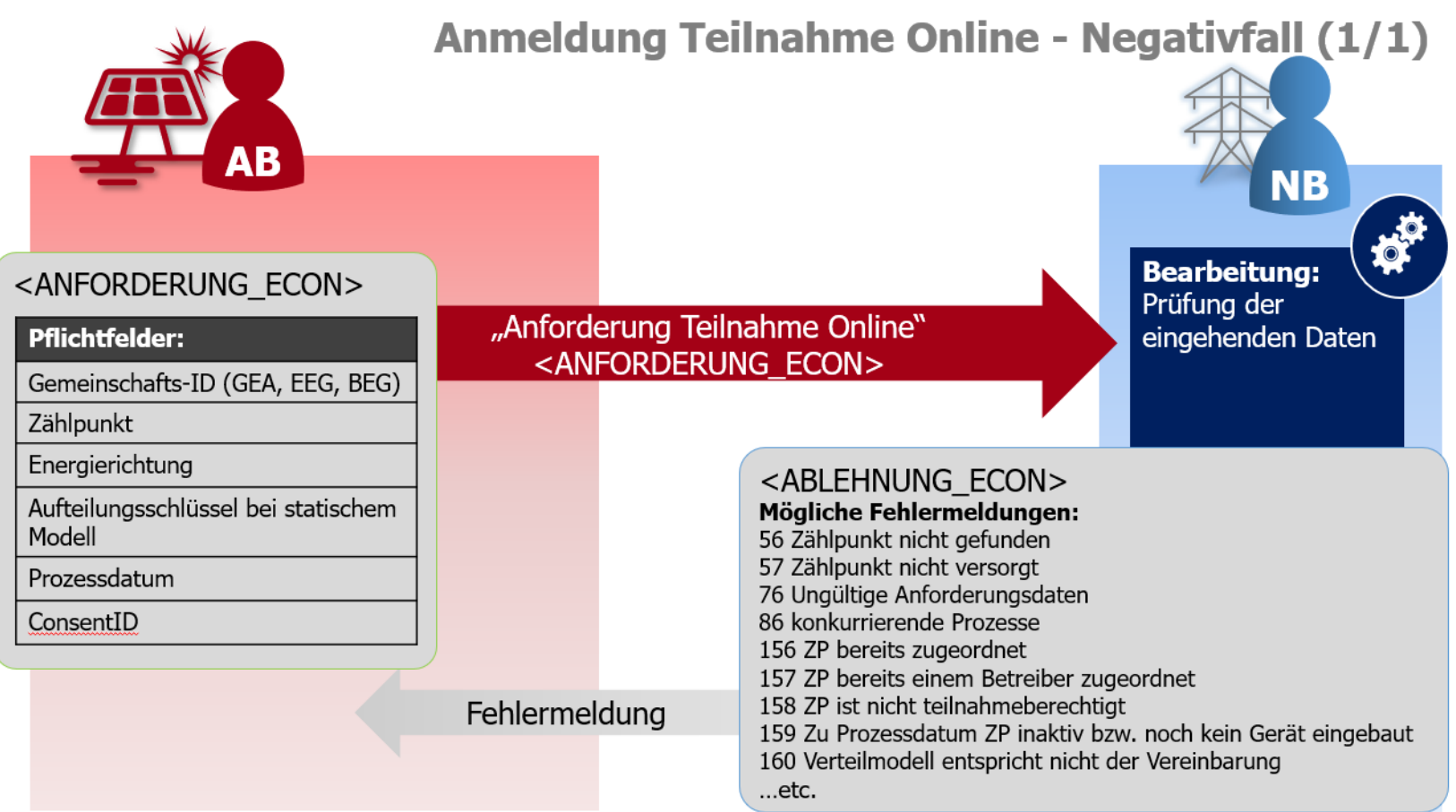

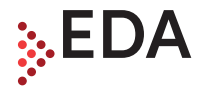

# Live-Demonstration

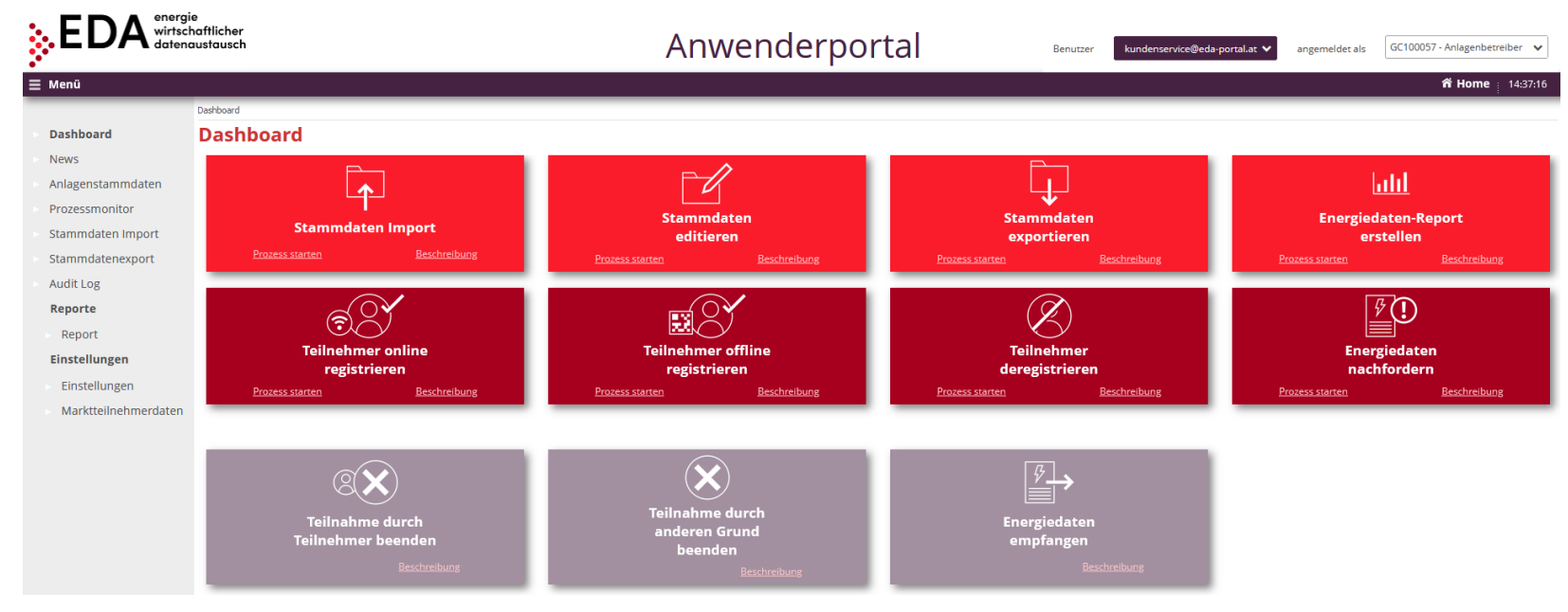

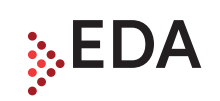

# Fragen und Antworten

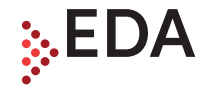

# Vielen Dank für Ihre Aufmerksamkeit!

- E: kundenservice@eda-portal.at
- T: +43 1 9092829 433
- W: www.eda.at